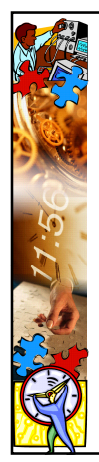

## Ääni ja video verkkoon

TIES463

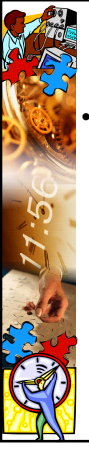

## Mediaelementtien valinta

- Mitä varten tekstiä, kuvaa, ääntä ja videokuvaa käytetään?
- Mikä on mediaelementtien funktio?
- Tarvitaanko tätä mediaelementtiä kurssilla? – Onko mediaelementti kohderyhmään ja
- tarkoitukseensa nähden sopiva?
- Millä medialla yksittäinen asia välittyy vastaanottajalle tehokkaimmin?
- Mikä on elementtien suhde toisiinsa? (uusi näkökulma, tukevat, täydentävät, havainnollistavat, jne)

### Kuva verkossa 1/2

- havainnollistava
- tuo esiin tunnelmia, tunteita
- grafiikka ja kuvat verkkosivustolla
	- imago
	- visualisointi
	- kiinnostuksen herättäminen
	- henkilöittäminen
- perinteisesti kuva tukee aineistoa, entäs nyt?

### Kuva verkossa 2/2

- kuvan laatu?
- latautumisajat ja tiedostokoot
	- pelkkä kuvituskuva melko turhaa – muistettava, että ohjaavat huomiota herkästi  $\varphi$  voidaan siten myös hyödyntää
	- kognitiivinen kuormitus
- valokuvat verkossa jpg-muodossa, kaaviot ja grafiikka gif-muodossa

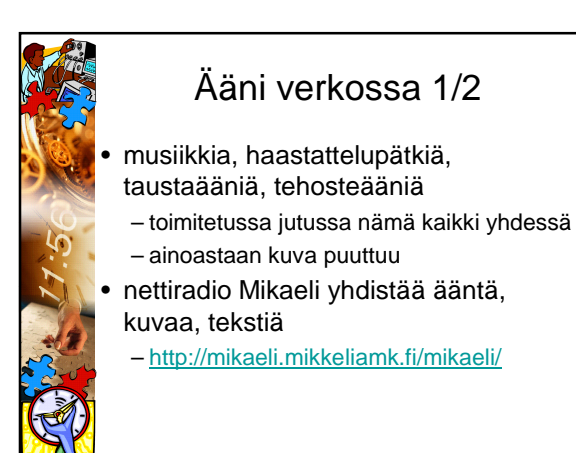

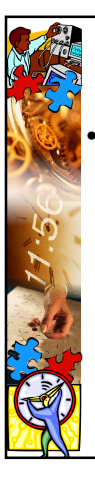

## Ääni verkossa 2/2

### • Äänen käyttökohteita

- Jokin ääniraita (esim. puhetta) WWWsivulle upotettuna
- Videon yhteydessä
	- Puhetta
	- Taustaääni
	- Musiikki
- Tehosteäänet • Webbisivulla
	-
	- multimediaesityksessä

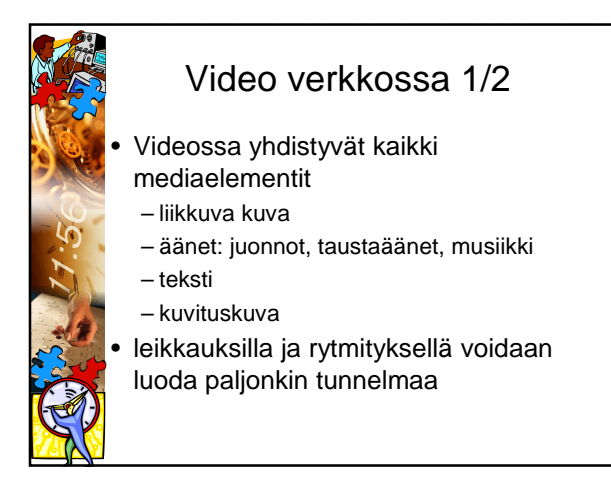

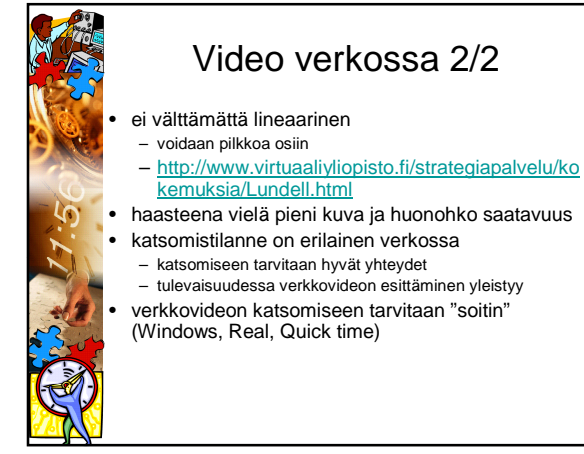

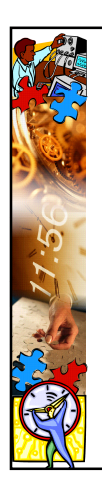

## Ääni verkossa

Digitaalinen ääni ja sen tallentaminen

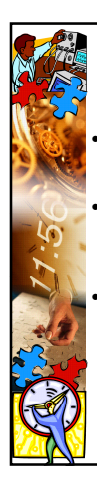

### Digitaalinen ääni 1/2

• Tietokoneella kaikki tieto on digitaalisessa, eli numeerisessa muodossa. Luonnossa ääni on jossakin aineessa (esim. ilmassa) kulkevia aaltoja. • Jotta ääntä voidaan käsitellä tietokoneessa, täytyy se muuntaa numeroiksi ns. A/D-muuntimella (analog-to-digital). Tietokoneella äänikortti hoitaa yleensä automaattisesti tämän muunnoksen. • Koska digitaalinen ääni on numeerista, ei sen laatu huonone kopioitaessa, kuten analogiselle äänelle käy (esim. nauhoitettaessa kasetille). CDsoittimessa on A/D-muunnin, joka muuttaa digitaalisen äänen analogiseksi vahvistinta tai kaiuttimia varten.

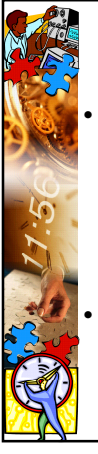

### Digitaalinen ääni 2/2

• Tietokoneella ääntä voi olla ainakin kolmessa eri perusmuodossa: **audio**, **midi** ja **mod** .

– **Audio** vastaa digitaalisesti nauhoitettua ääntä – **Midi** sisältää ohjauskomentoja, joilla ohjataan äänikortilla (tai erillään) sijaitsevaa syntetisaattoria

– **Mod**, jossa ääninäytteitä soitetaan halutussa järjestyksessä

• Ääni on ns. aikaansidottu

multimediaelementti (toisin kuin esim. kuva).

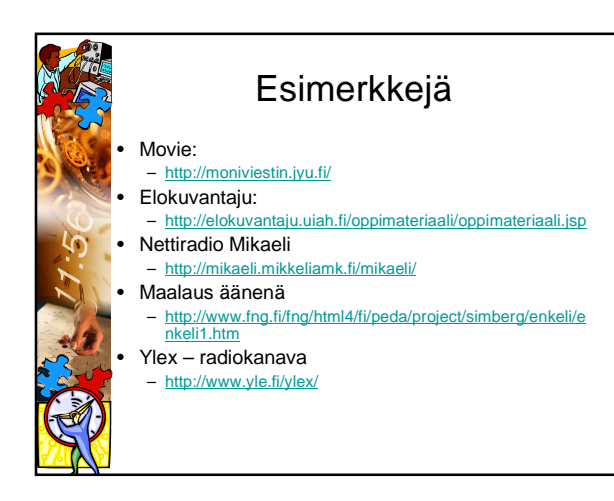

### Äänitiedostoformaatteja 1/2 • **Windows PCM WAVE waveform (.wav)** – Windowssin perusäänitiedosto, toimii kaikissa äänentoisto- ja käsittelyohjelmissa – Äänidata tallennetaan pakkaamattomana WAV-tiedostona. – Tallennusmuoto tukee kaikkia näytteenottotaajuuksia, 8 ja 16 bitin resoluutiota, mono- ja stereomuotoa. • **RealAudio (.ra tai .rm)** – RealMedia on RealNetworksin kehittämä videon ja äänen jakelujärjestelmä.

- RealAledia-tiedostoja katsellaan ja kuunnellaan RealAlevie-soittimella.<br>Le RealAudio käyttää häviöllistä pakkausta. Häviöllinen pakkaus soveltuu video- ja äänidatan kompressointiin ⊘saavutetaan tehokas<br>Le RealAudio kom
- 
- 
- lähettämiseen.

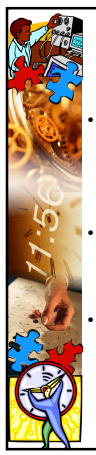

# Äänitiedostoformaatteja 2/2

- **MPEG (.mp2 ja .mp3)** MPEG on videokuvan ja audion pakkausmenetelmä, jonka tunnetuin muoto on tällä hetkellä MP3-musiikki.
	- MPEG koodauksesta on kolme muotoa, jotka on nimetty muotoon<br>MPEG-1, MPEG-2 ja MPEG-3. Näistä MPEG-1 sisältä vielä kolme<br>audiotasoa (Layers), joista Layer 3 pakkaa monien tuntemaa MP3-<br>musiikkia. Sillä saavutetaan jopa pa • **Unix/Next audio (.au)**
	-
	- Tiedostomuodon tarkennin on .au ja tallennuksessa voidaan käyttää mu-<br>– Kaw- ja A-Law-kodekin lisäksi lineaarista PCM-koodausta. ©<br>– Koodauksessa ääni käännetään yleensä 16-bitin resoluutiosta 8-bitin<br>– resoluutiolle. Tä
	- **QuickTime (.mov)**
	- Applen Quicktime on multimedia-arkkitehtuuri, joka tukee videon ja animaation lisäksi grafiikkaa, 3D:tä ja virtuaalitodellisuutta (VR). QuickTime-tiedosto voi sisältää myös pelkkää ääntä.

# Äänisoittimet

- Windows Media Player (.wav)
- http://www.microsoft.com/windows/windowsmedia/
- RealPlayer (.ra tai .rm)
- http://www.real.com
- WinAmp
- http://www.winamp.com/player/
- QuickTime (.mov)
	- http://www.apple.com/quicktime/download/
	- Äänen toistamiseen, äänitiedoston muuttaminen muodosta toiseen, äänen polttaminen CD:lle jne.

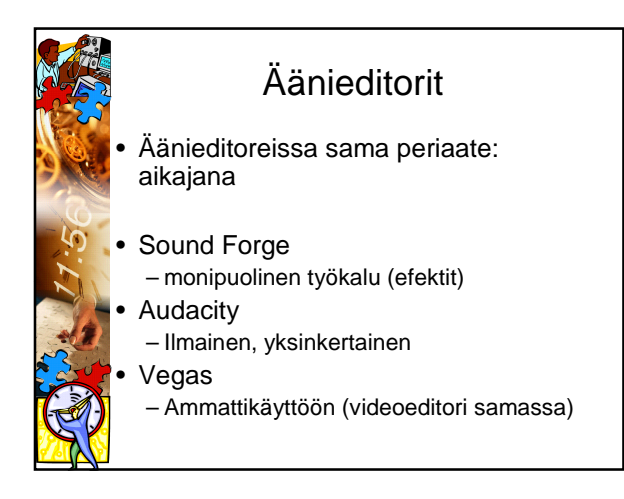

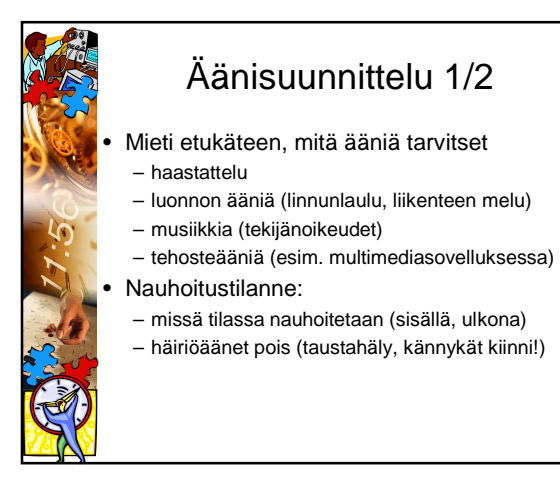

## Äänisuunnittelu 2/2

- Tekniikka pelaa
- mikrofoni päällä!
- akussa/pattereissa virtaa
- luentosalin audiolaitteet kunnossa
- Parempi äänenlaatu nauhoituksessa – > pienempi tiedosto verkkoon

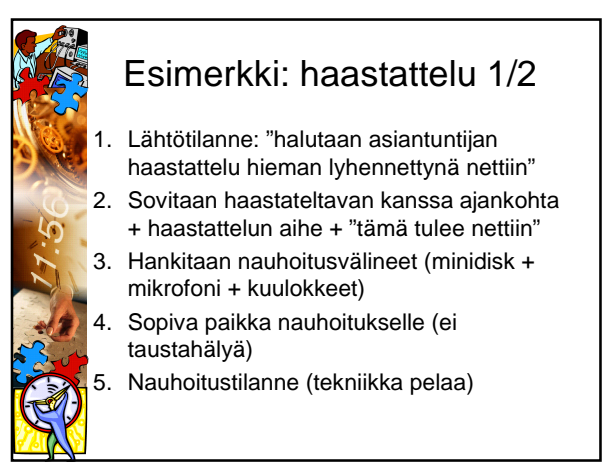

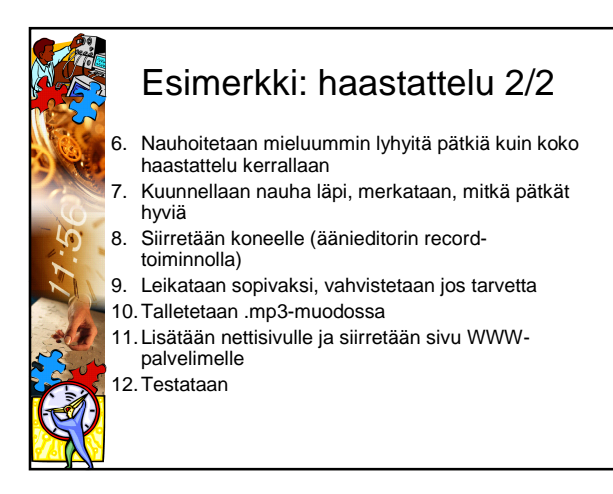

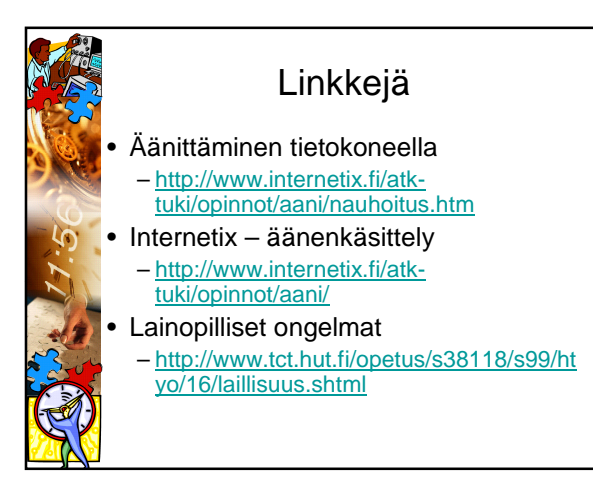

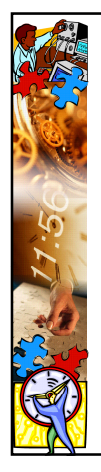

### Video verkossa

Hyvästä lähdemateriaalista saadaan hyvä lopputulos!

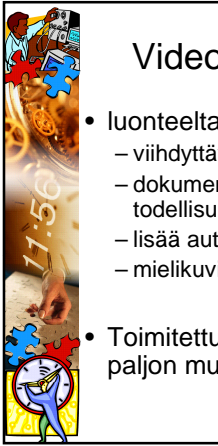

### Videon perinteinen rooli

• luonteeltaan lineaarinen ja passiivinen – viihdyttävä

– dokumentoiva, havainnollistaa todellisuutta

– lisää autenttisuutta; samaistuminen – mielikuvia luova

• Toimitettuna juttuna voi olla myös paljon muuta!

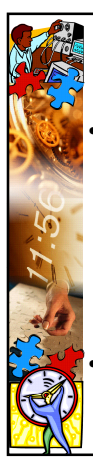

## Ei toimitettu videomateriaali

### • Erilaiset verkkokamerat

- reality-TV
- tv-tuotannon webcamit, esimerkiksi Saariohjelma
- Keski-Suomen webcam
- http://media.keskisuomalainen.fi/webcam/
- Suomen webcam http://www.webcam.nu/
- Maailmalta http://www.earthcam.com/

### Videoneuvottelu

– tiedotustilaisuudet, opetukset, seminaarit

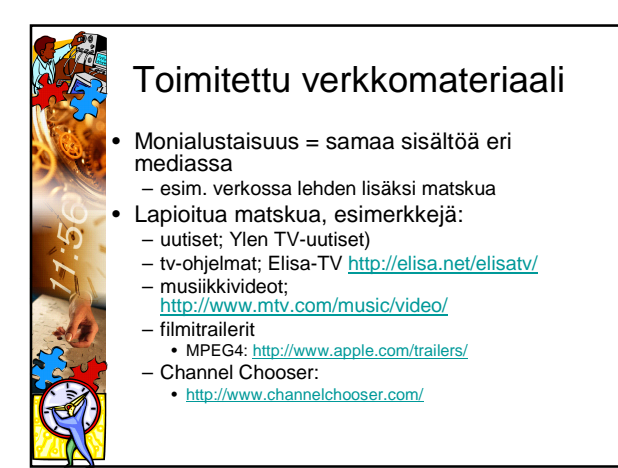

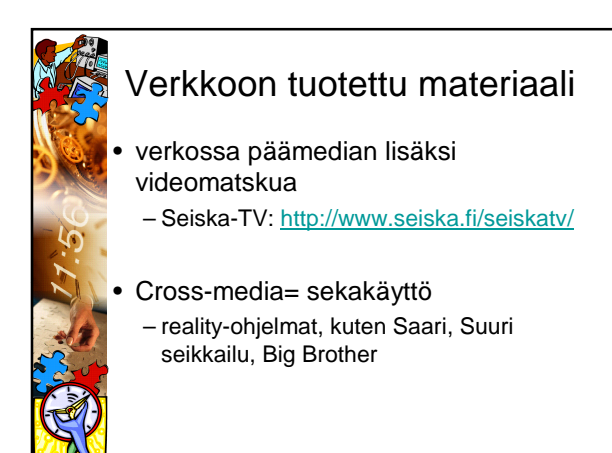

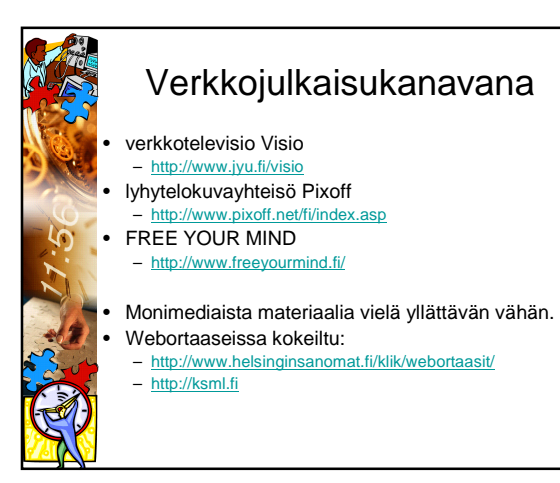

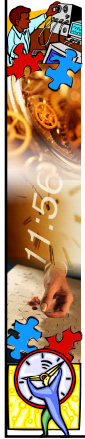

### Videosoittimet

- Useita erilaisia, jokaisella joku "oma juttu" mutta toistavat myös muita videomuotoja
- Voi ladata netistä ilmaiseksi (kylkiäisenä tulee usein mainospostia tms.)
- Uusia versioita tulee tiheään tahtiin – päivitys tärkeää
- Usein ladataan selainlisäosa eli Plug-in – videot latautuvat selaimessa

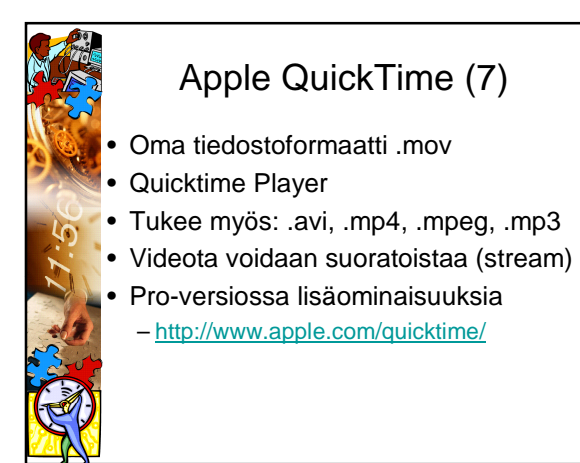

## RealPlayer (10)

- Toistaa Realmediaa: .rm (video- ja äänitiedostoja)
- Toistaa myös: mpeg, avi, mp3 jne.
- Tehokas pakkaus rm-muodossa (myös suoratoisto)
	- http://www.real.com
	- Mainoksia tulee mukana ja asentaminen on tuskaa…

## Windows Media Player (10)

- Windowsin mukana
- oma formaatti .wmv (voi suoratoistaa)
- Toistaa myös avi, mpeg, mp3 jne.
- http://www.microsoft.com/windows/win dowsmedia/mp10/default.aspx

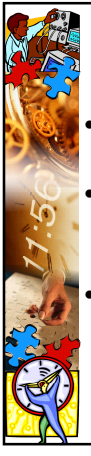

### Videoeditorit 1/2

- Useita erilaisia, ilmaisista huikean kalliisiin
- Sama työskentelyperiaate: Videoklipit voidaan asettaa aikajanalle yhdelle tai useammalle videokanavalle.
	- Äänenmuokkaustoiminnot, leikkaukset, videokuvaefektit, videon kaappaus ja tallennus

# Videoeditorit 2/2

• Adobe Premiere Pro

- http://www.adobe.fi/products/premiere/
- Adobe Premiere Elements – http://www.adobe.fi/products/prem
- Windows Movie Maker
- Sonic Foundry (Sony) Video Factory ja Vegas
- Video: – http://mediasoftware.sonypictures.com/products/vegasfam ily.asp
- Video Edit Magic (shareware)
- http://www.gold-software.com/download8243.html
- Applen iMovie: http://www.apple.com/imovie/

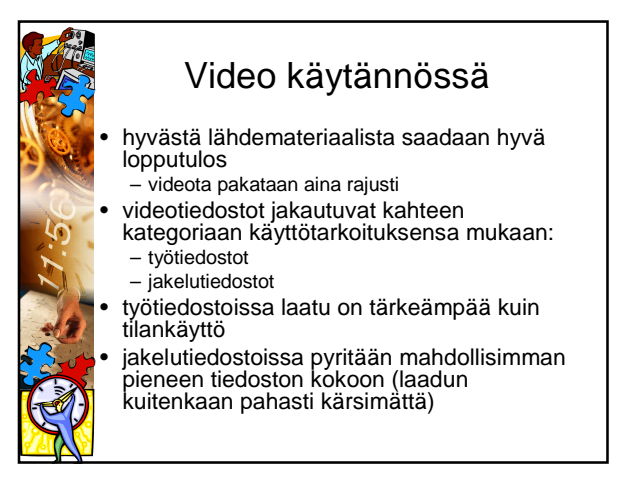

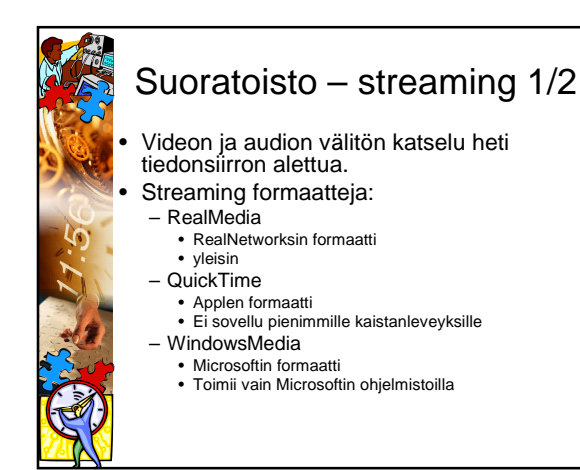

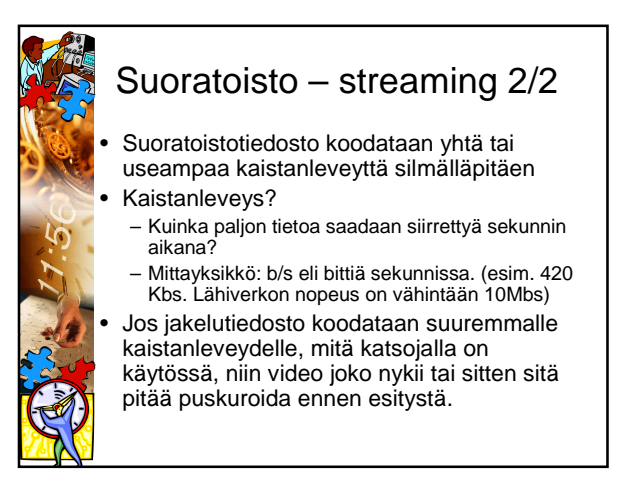

### Puskurointi - buffering

- Data siirretään ensin väliaikaiseen varastoon, josta järjestelmän prosessit noutavat sen.
- Eliminoidaan tiedonsiirtokapasiteetin vaihteluja.
- Ongelmat reaaliaikaisuudessa:
	- Paljonko voidaan puskuroida ennen kuin viive haittaa?

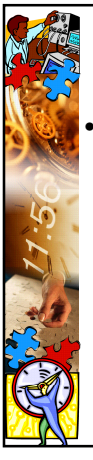

### Videoneuvottelu 1/2

- Videoneuvottelu on realiaikaista audiovisuaalista viestintää kahden tai useamman pisteen välillä.
	- toteutetaan yleensä joko ISDN- (H.320) tai Internet-tekniikan avulla (H.323).
	- käyttökohteita ovat esim. etäopetus, kokoukset, seminaarit
	- kahdollistaa sovellusten jakamisen eri pisteiden välillä (varauksin).

### Videoneuvottelu 2/2

### **Tarvitaan**

- Videoneuvottelutila ja -laite
	- Valaistus, akustiikka
- Huonejärjestelmä, tietokoneeseen liitettävä
- Yhteyshenkilöt muissa pisteissä
- Tekninen yhteyshenkilö
- Sisällöllinen yhteyshenkilö
- Hyvää suunnittelua!

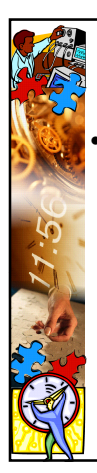

### Videokuvaaminen 1/8

### • Kuvakoon valinta

### – 8 kuvakokoa

- älä katkaise nivelten kohdalta, ja tee henkilöistä torsoja
- verkossa toimivat lähikuvat, jos ja kun käytössä on pieni kuvakoko
	- pienessä ruudussa jo yleiskuva hankala hahmottaa
	- mitä tärkeämpi asia, sitä lähempänä kuva
	- lähi- ja erikoislähikuvat tunneilmaisun keinoja

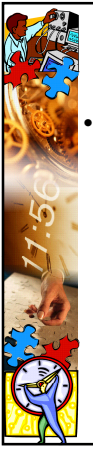

## Videokuvaaminen 2/8

• Käytä vaihtelevasti kuvakokoja ja kuvakulmia, voit luoda visuaalisuutta, rytmiä ja tunnelmaa ohjelmaan.

- Haastatteluissa kuvaaja vaihtaa kuvakokoa haastattelijan kysymyksen kohdalla, ei vastauksen aikana
- Etenevä tapa: tiiviistä kuvasta laajaan kuvaan, laajasta kuvasta tiiviiseen.
- Vastakohtainen tapa: laaja-tiivis-laaja-tiivis.
- Toistuva tapa: luodaan oma mekaniikka ja rytmi.

### Videokuvaaminen 3/8

### • Kuvakulma

– rytmiä, tunnelmaa, visuaalisuutta vaihtelemalla kuvakulmia ja kuvakokoja (silmien korkeus, ylä/alakulma, subjektiivinen, objektiivinen)

### • Kameran liikkeet

- käytä kamerajalkaa AINA!
- panorointi, tilttaus, zoom, kamera-ajo
- Aina lähdöt ja paluut still-kuvasta! -> helpottaa editointia.
- Kuvaa liikkeet aina molempiin suuntiin.

### Videokuvaaminen 4/8

### • Kuvasommittelu

- tausta (värit hälvenevät verkossa, monikuvioisuus taas elää)
- katseen tila, kultainen leikkaus, suojaviiva, kontrasti tausta ja kohde, silmien korkeus, liikkeen huomiointi.
- älä kuvaa vastavaloon, jollet käytä tehokeinona; varmista, että kuvauspaikassa tarpeeksi valoa.
- 10 % marginaali

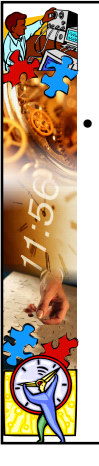

### Videokuvaaminen 5/8

### **Kuvakerronta**

– Mitä kerrot kuvillasi? Miten kuvitat juttuja?

- kuvituskuvalla väritetään, elävöitetään, voidaan kertoa omaa tarinaa tai se voi olla juttua tukevaa
- kuvallisesti vaihteleva juttu etenee ja on kiinnostava
- porkkana-efekti
- älä käytä kuvia pelkästään välikuvina paikkaamaan editointijälkiä

## Videokuvaaminen 6/8

- Kuvakäsikirjoitus/suunnitelma; ennen kuvausta!
	- Hahmottele kuvamateriaalisi ja kuvituskuva jo etukäteen!
	- Merkkaa myös spiikit ja niiden sisältö
- Haastattelua vastauksineen ei tietenkään voi kirjoittaa valmiiksi, mutta rungon ja teemat pitää miettiä etukäteen.

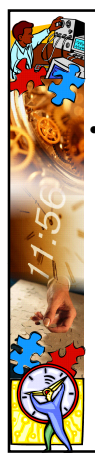

### Videokuvaaminen 7/8

### • Materiaalin purku

- pura ja tutustu materiaaliin; tee hyvät muistiinpanot (nauhakässäri)
- MIETI:
	- mitä haluat kertoa?
	- mistä näkökulmasta?
	- mikä on lähestymistapa ja tyyli?
- muokkaa lopullinen käsikirjoitus: sisältää
- kuvamateriaalin, kuvituskuvan, spiikit; siis koko matsku pakettiin
- sitten edittiin leikkaamaan juttu

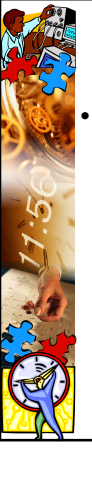

### Videokuvaaminen 8/8

- Huomioi kuvatessa verkon asettamat vaatimukset
- ei liikkuvia kohteita
- vahvat kontrastit tausta ja kohde
- hyvä valaistus, kirkkaat värit
- kuvaa tarpeeksi läheltä
- visuaalisuus
- Vältä nopeita kameran liikkeitä ja zoomeja,
- pelaa enemmän kuvakoolla ja -kulmilla
- Otathan äänen selkeästi jo nauhoitusvaiheessa! **Aina mikrofoni mukana.**

## Linkkejä

- Videon peruskurssi, Lapin Yliopisto
- http://www.ulapland.fi/home/pranta/vidper 2.htm
- Elokuvantaju-oppimateriaali
	- http://elokuvantaju.uiah.fi/oppimateriaali/o ppimateriaali.jsp

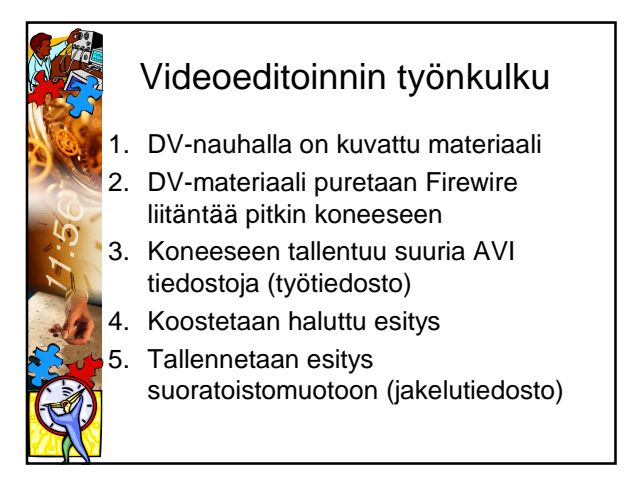

# AVI (Audio Video Interleave)

- Videon paketointiformaatti, joka voi sisältää eritavoin koodattua videota
- Käytetään sekä loppujakelussa että työskentelyformaattina.
- Limittää audion ja videon peräkkäisiksi lohkoiksi.
- FourCC koodi määrittää käytettävän koodekin sekä värijärjestelmän. (http://www.fourcc.org/)

# Lisätiedot videosta käyttäjälle

- Kannattaa tarjota lisätietoa videosta:
	- Mistä video kertoo?
	- Videon pituus
	- Tiedoston koko (kuinka kauan kestää ladata tietyllä nopeudella)
	- Tiedostomuoto
	- Millä ohjelmalla aukeaa ja mistä soitinohjelman saa?

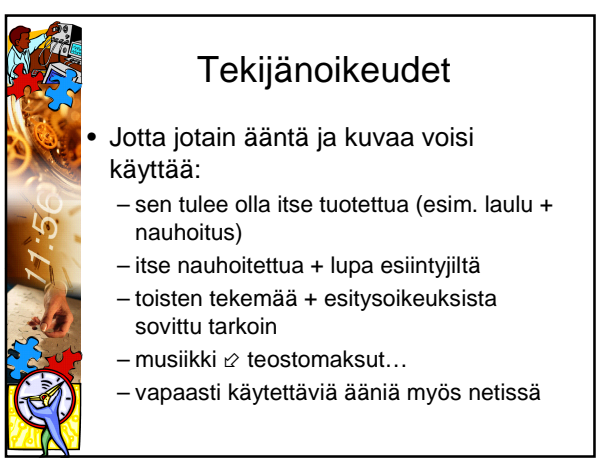

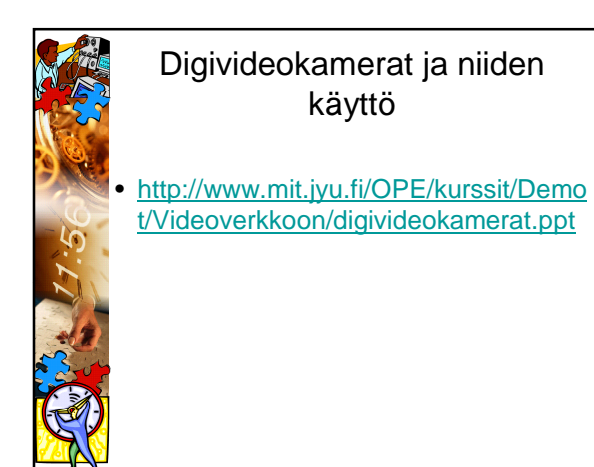

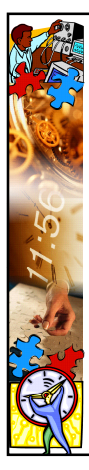

## Kuvaamisharjoitus ryhmissä

• Jokainen ryhmäläinen kokeilee seuraavat asiat kameralla (ei tarvitse nauhoittaa):

- zoomaus (eli lähelle-kauas)
- panorointi (vasemmalle-oikealle)
- tilttaus (ylös-alas)
- kuvakoot: yleiskuva, kokokuva, puolikuva, lähikuva

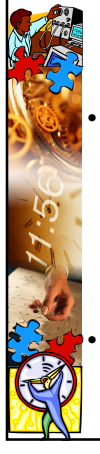

### Kuvaussuunnitelma

- suunnittele lyhyt video, joka koostuu vähintään kolmesta otoksesta
- millä kuvakoolla ja mistä kuvakulmasta kuvaat, missä seisoo kamera
- montako otosta otat
- kuka kuvaa, ketkä keskustelevat ja suunnilleen mitä sanotaan
- suunnittelussa auttaa ns. storyboard
- kuvaussuunnitelmaa vastaan saatte
- kameran lainaan; varausaikataulu

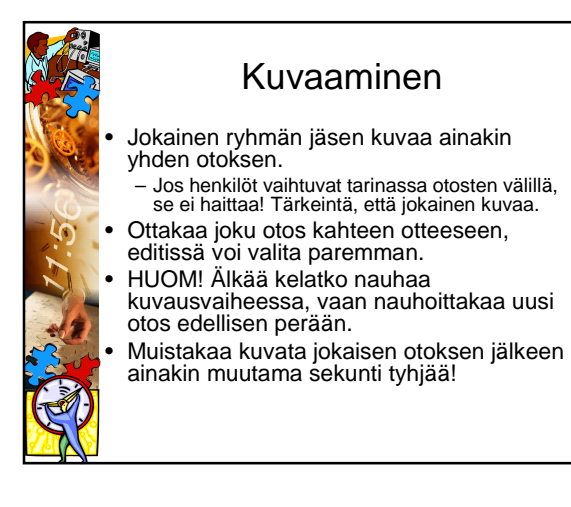

## Nauhakäsikirjoitus

- Katsokaa video läpi ja kirjatkaa paperille (tai notepadiin) nauhakäsikirjoitus, jossa näkyy otoksen numero, kellonaika (alku ja loppu) sekä muutama sana siitä mitä otoksessa tapahtui
- Varatkaa aika edittiin Korpista!